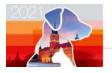

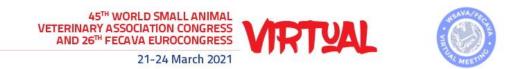

## How to change the size of your slides

## Basic steps

1. Select the **Design** tab of the toolbar ribbon.

Slide

- 2. Select **Slide Size** Size near the **far-right end** of the toolbar.
- 3. Select Widescreen (16:9).

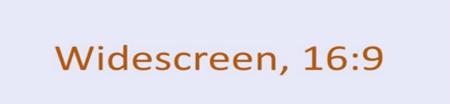